# How to shopping from Catalyze System LSCI

- I. Procedures for buying chemicals from Catalyze System
- II. Free Purchase Request
- III. Catalog order

General rules:

- 1. Before buying new chemicals, try to search it from our inventory system. If you can find it in our lab or other labs in EPFL, find it or borrow it.
- 2. Now we have very nice classification of glassware. Always look around the cupboard on the corridor if you need any glassware.
- 3. If you want to buy instruments or other materials less than 50 CHF, use Free Purchase Request. Always remember to ask for the quotation, including the delivery fee, delivery date and payment method.
- 4. If you want to buy office materials, tubes or regulators, try the Catalog order. EPFL has collaborations with many Swiss Companies. That would make your purchase much easier.

I. Procedures for buying chemicals from Catalyze System

# 1. Log in the Catalyze System from the below website.

# <https://catalyse-buyer.epfl.ch/page.aspx/fr/buy/homepage/buy>

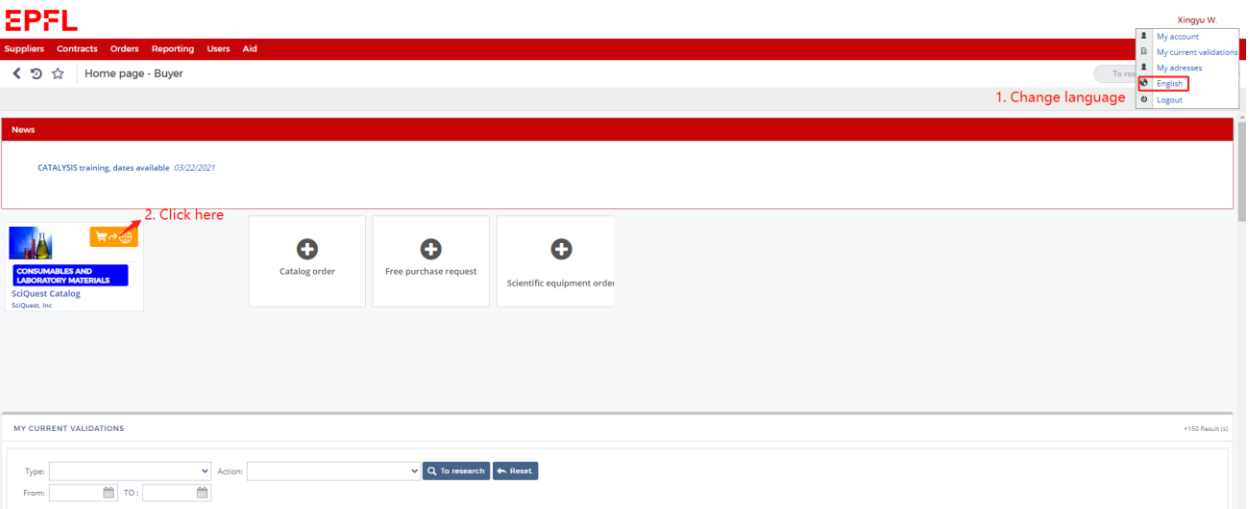

#### 2. Search chemicals with CAS number

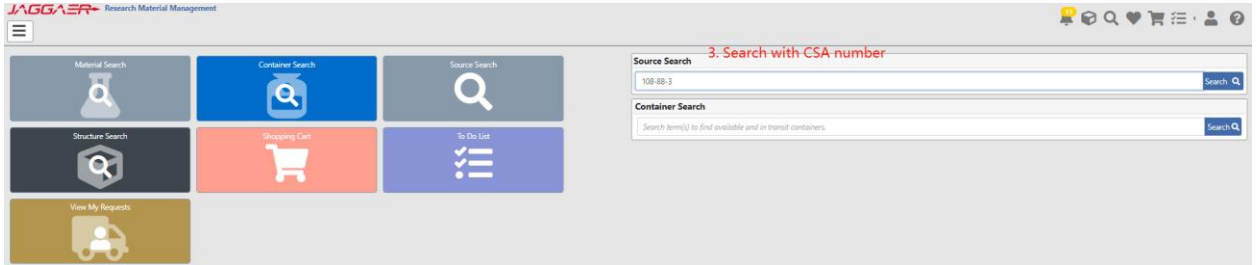

# 3. find the chemical in our inventory system

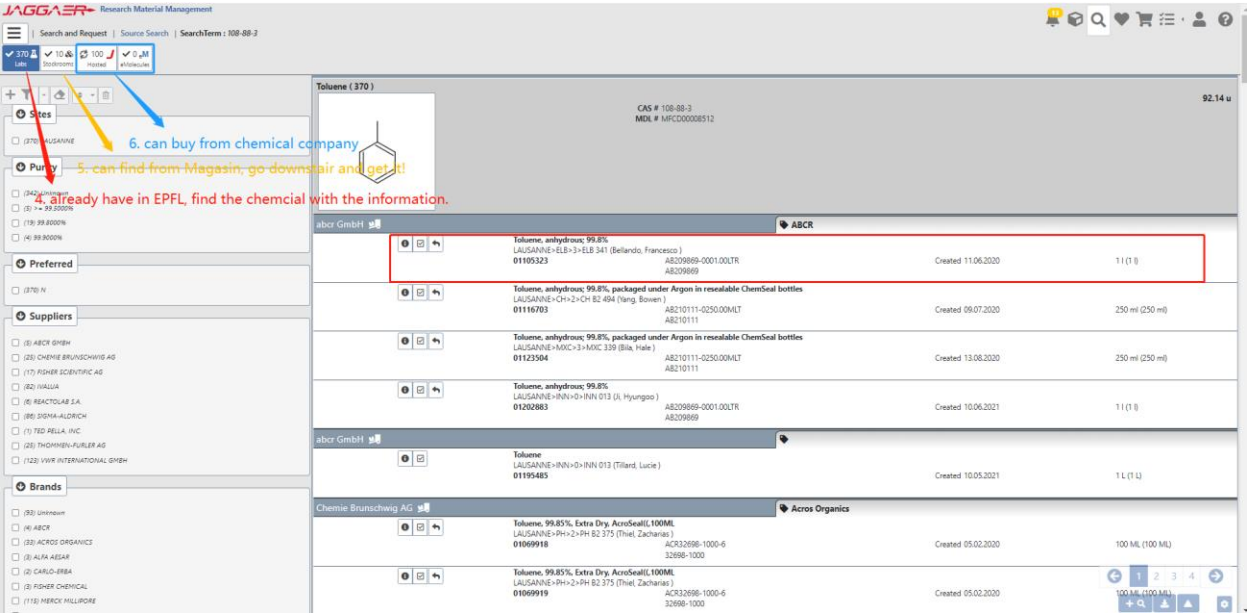

# 4. Buy chemicals from chemical company

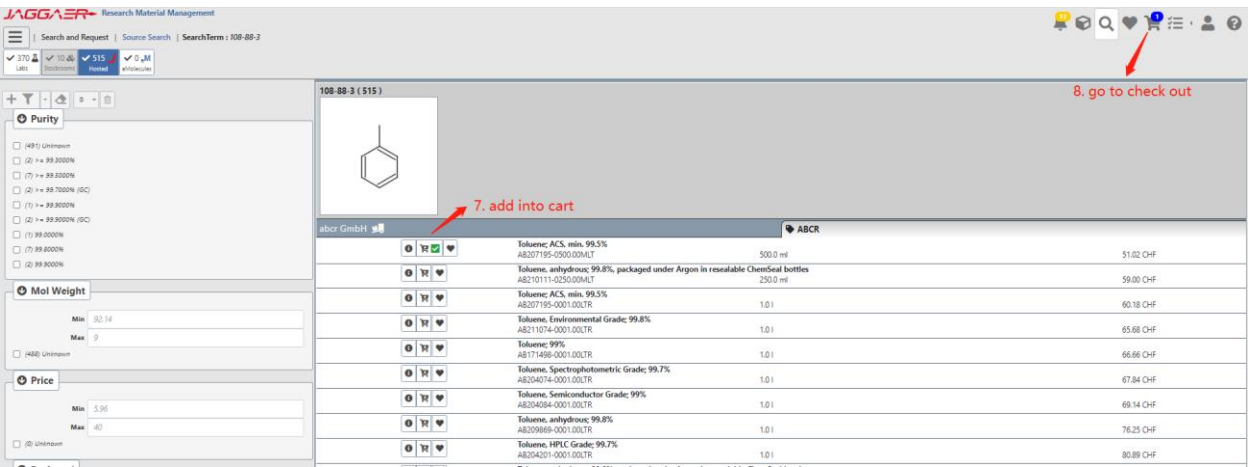

#### 5. Check out

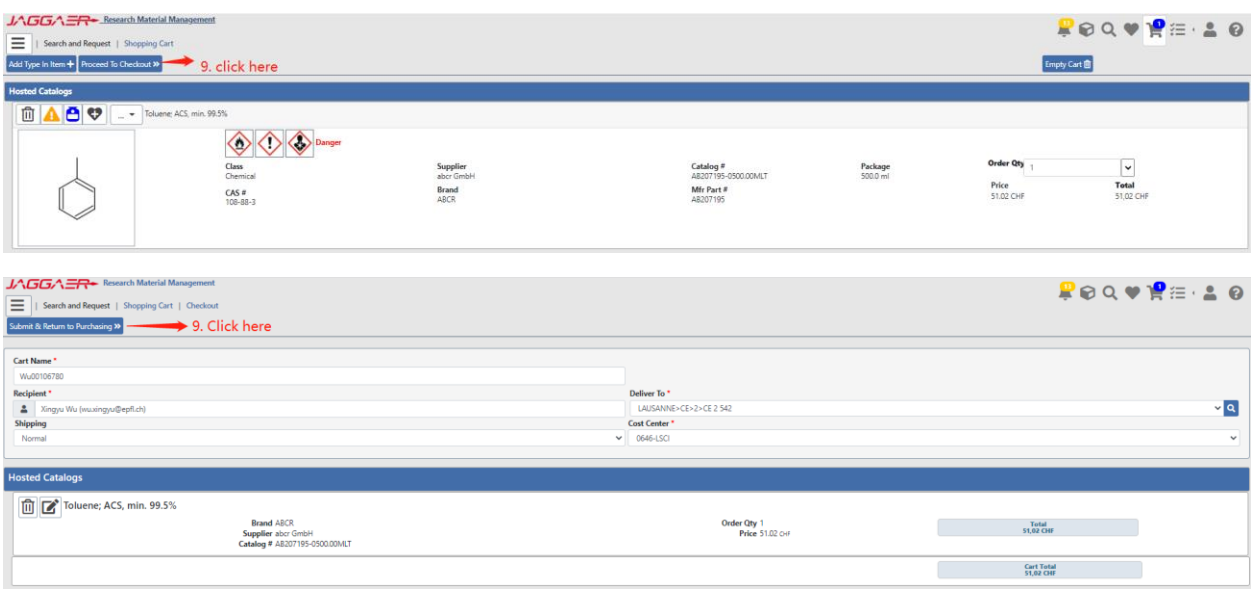

6. The page will automatically go back to Catalyze, see below:

## **EPFL**

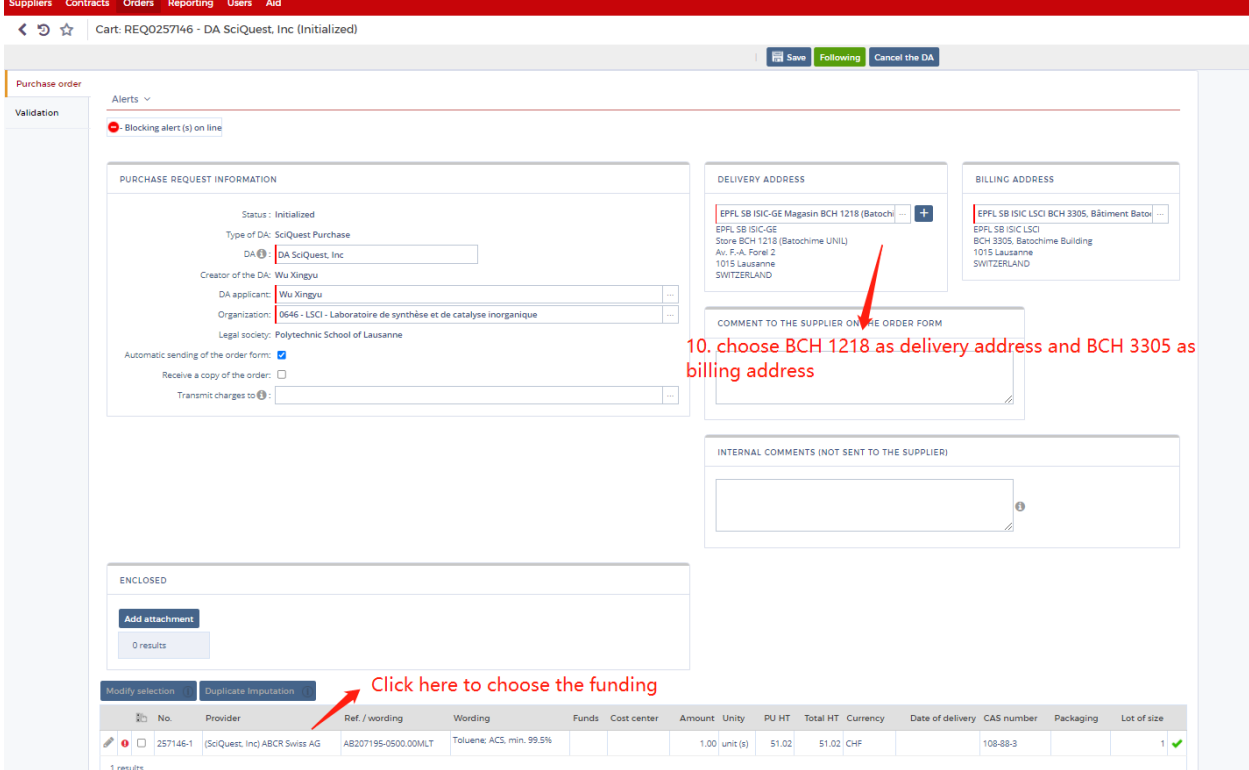

7. Choose the funding (ask Christina which funding you should use) and delivery date, then save and close.

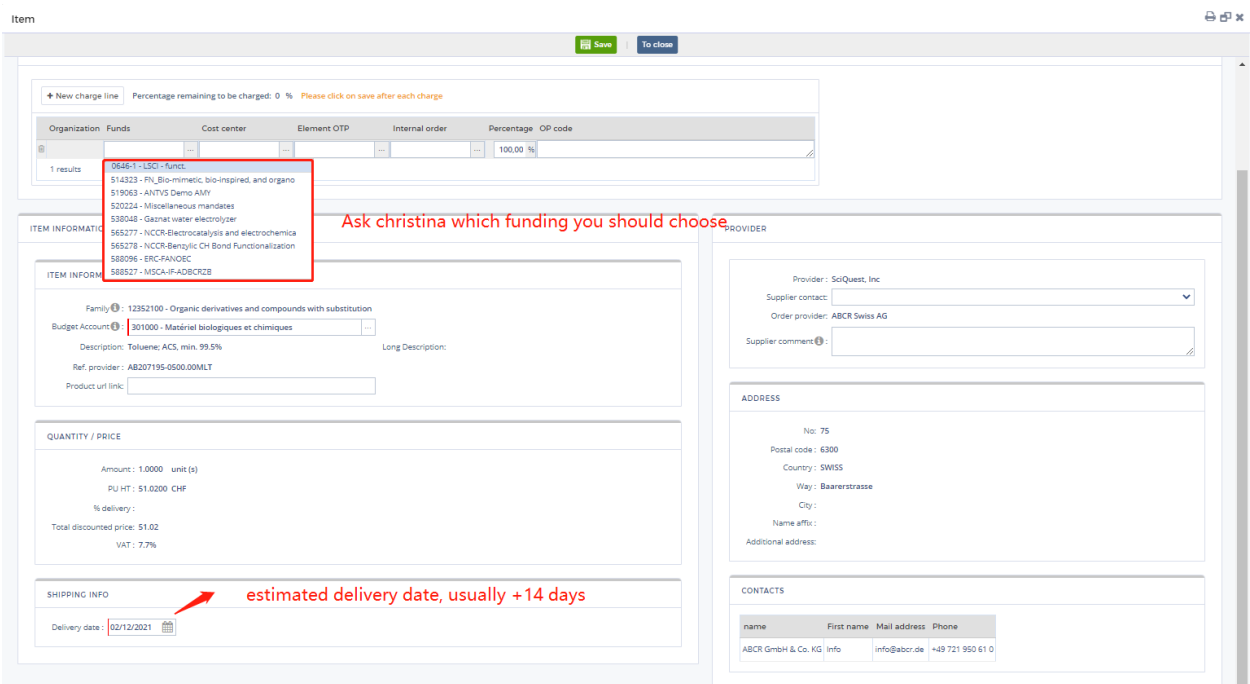

8. Send for validation, click following and then if needed, choose the person who you should ask for signature (Christina will tell you). Then click send for validation. Done!

## **EPFL**

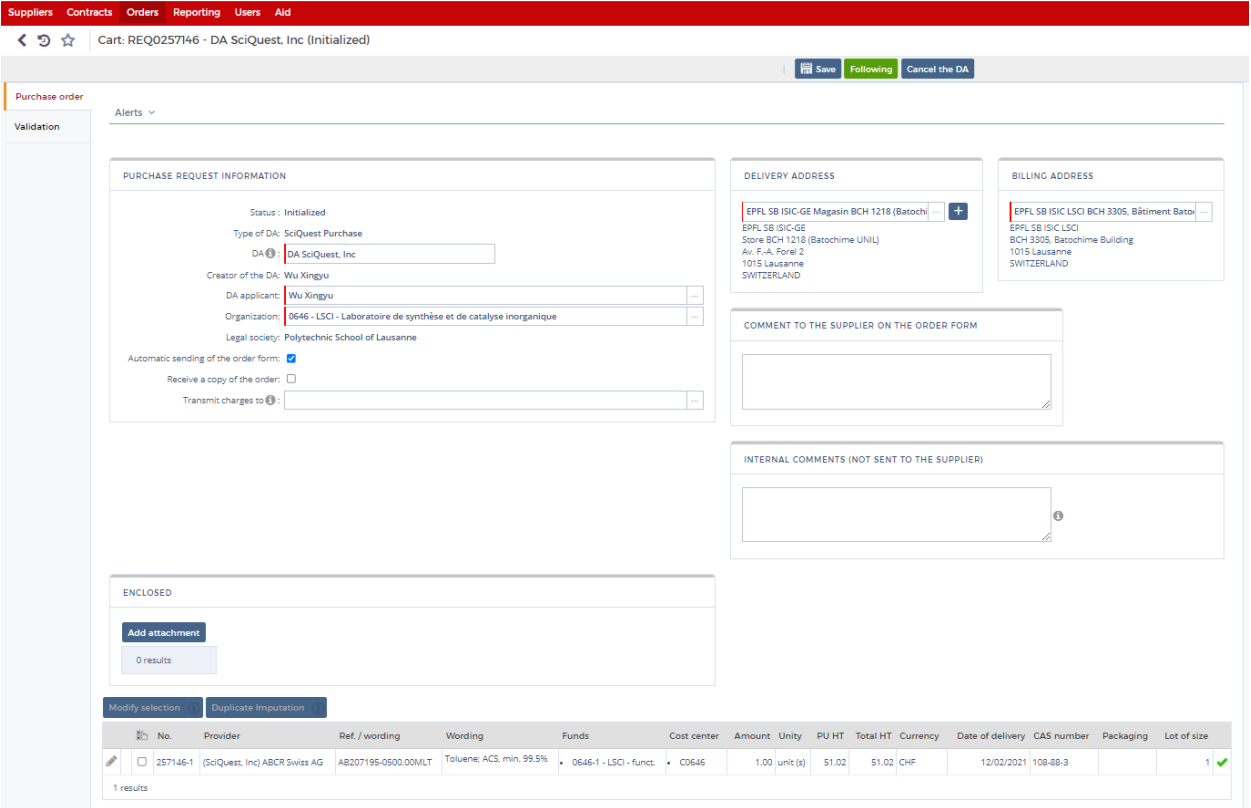

# **EPFL**

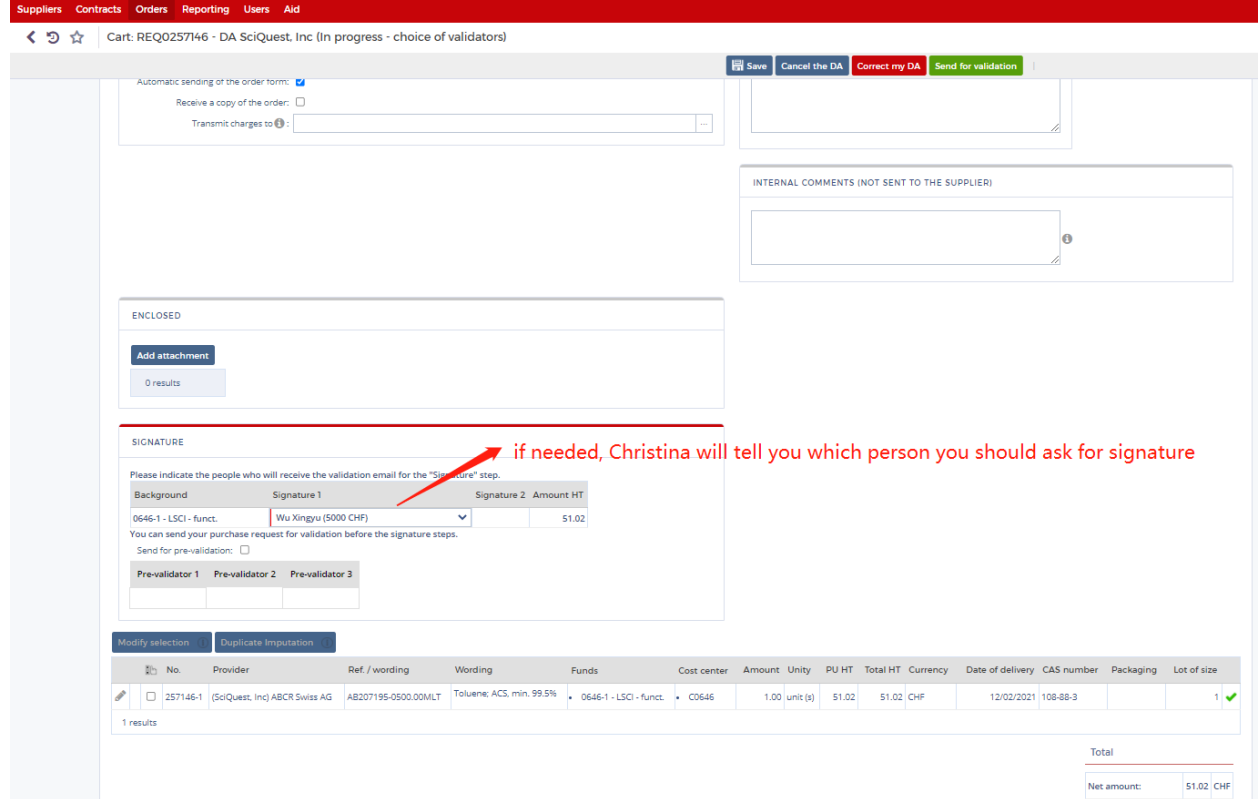

9. Acknowledge the chemicals you received. Very important!

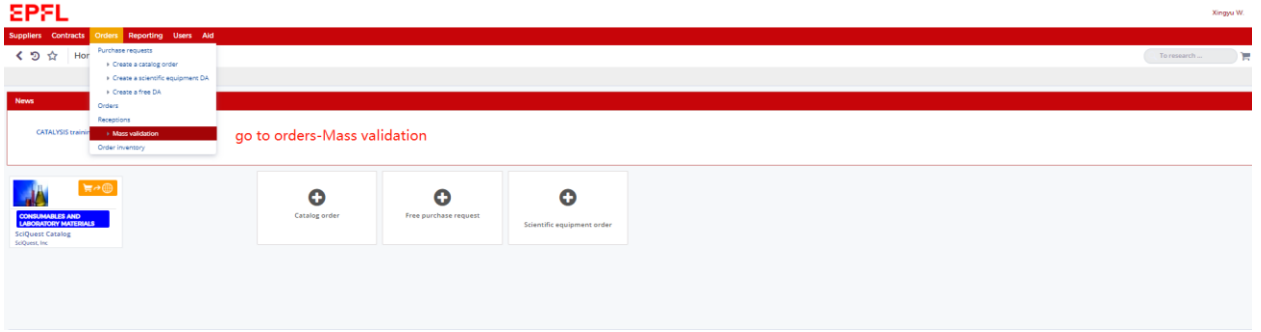

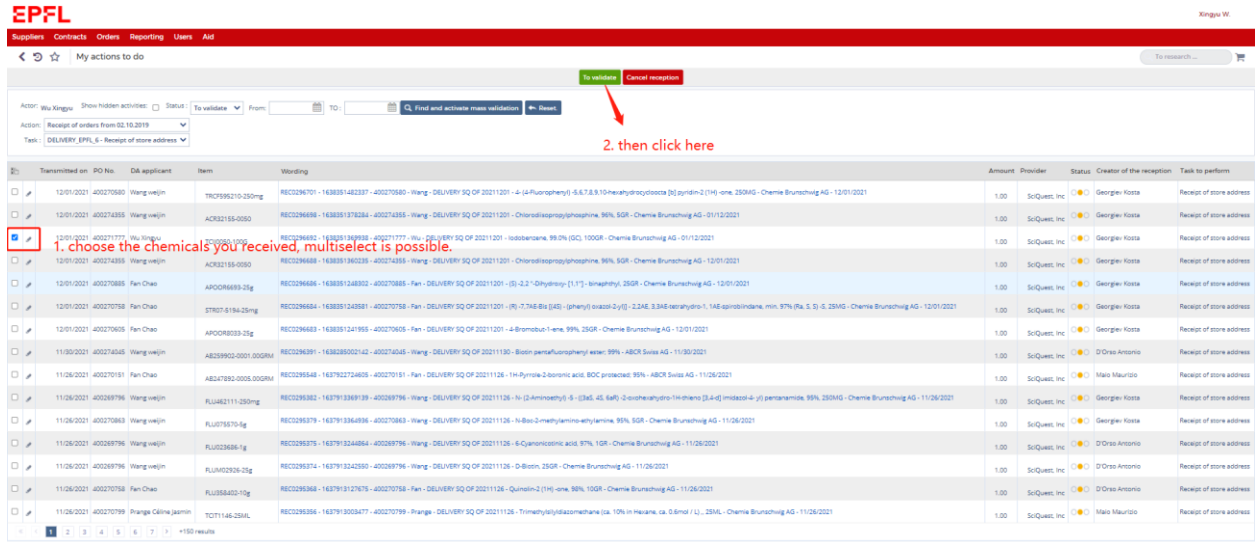

10. If you receive any invoice (by email or letter), please forward them to Christina.

II. Free Purchase Request

Free Purchase Request: instruments or other materials less than 50k

- 1. Log in from the below link: <https://catalyse-buyer.epfl.ch/page.aspx/fr/buy/homepage/buy>
- 2. click free purchase request

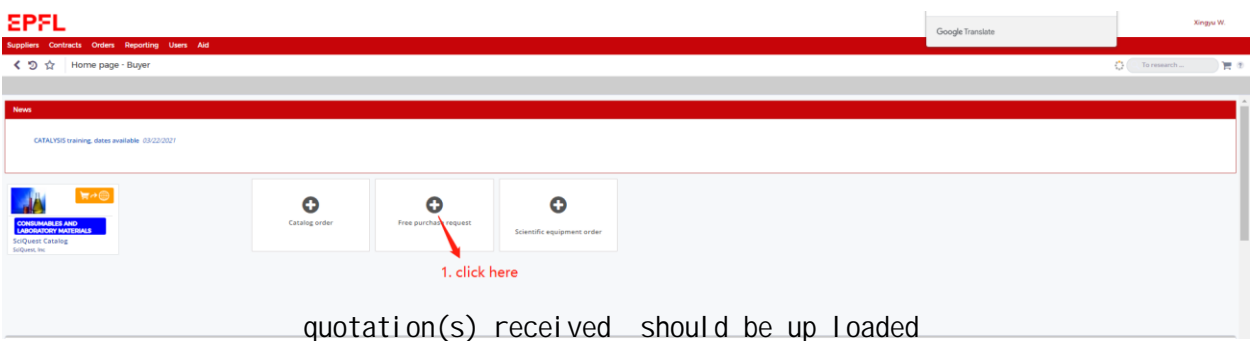

3. choose delivery and billing address and type of order, payment and delivery, attach the quotation. Then click add an item.

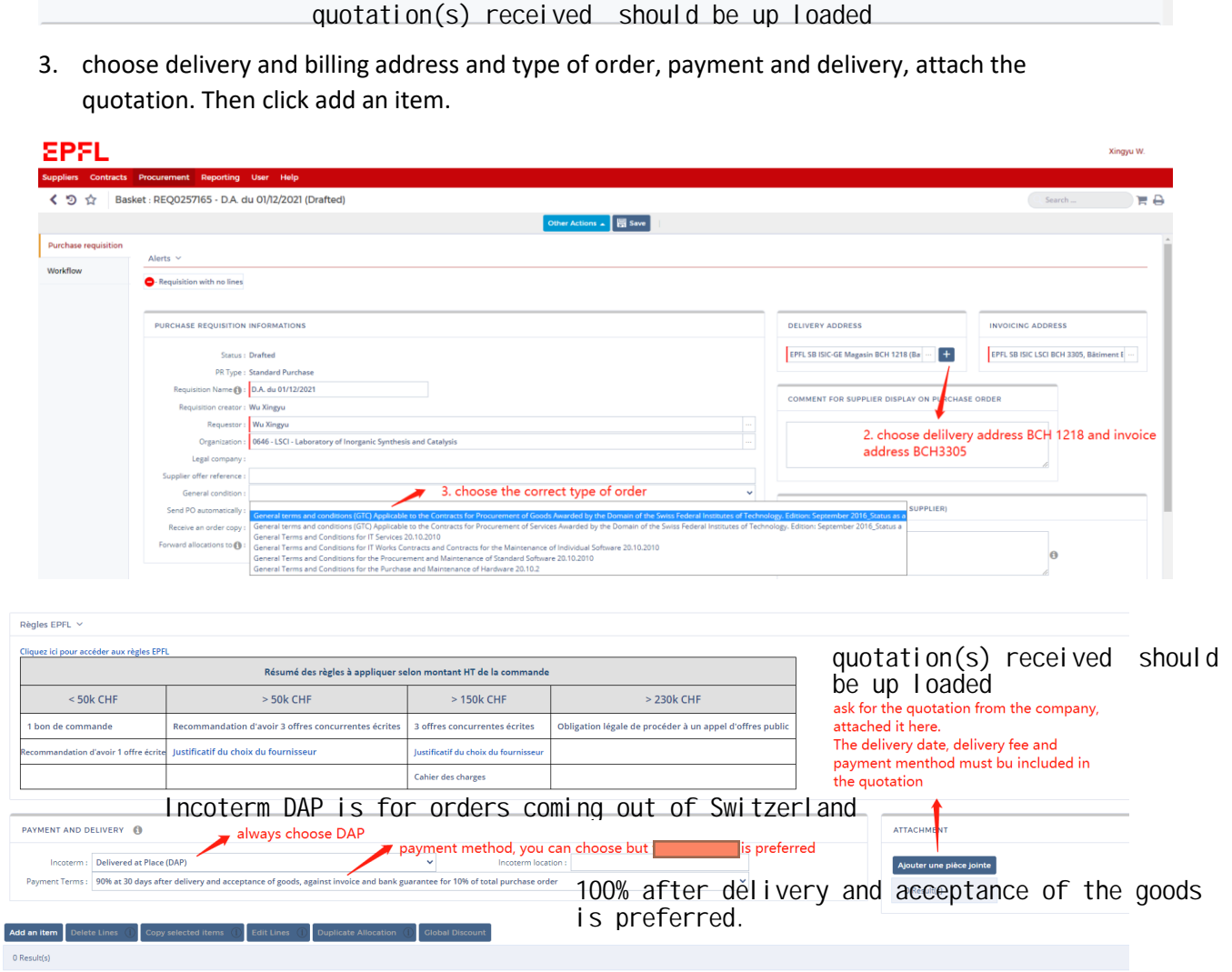

4. fill in the details of the item, including the delivery date. Find the suppliers by name. Then save and close.

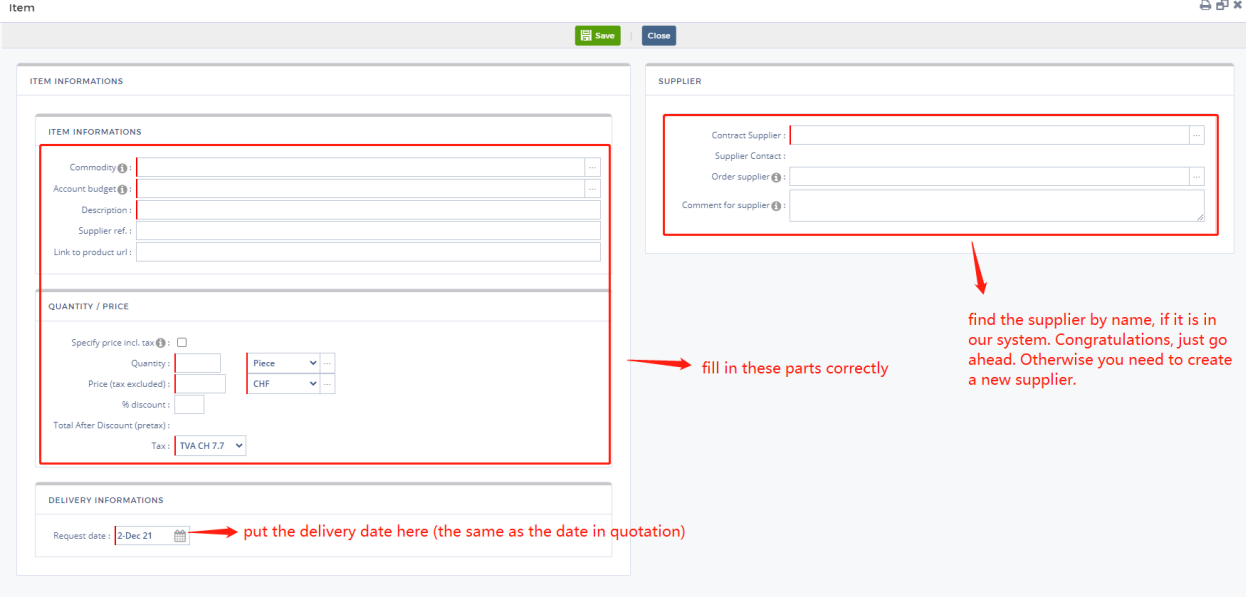

5. If supplies not in our system, create new suppliers. Fill in the form, add a contact, then save and close. Send for validation, wait for two or three days. Then you can find the company in our system.

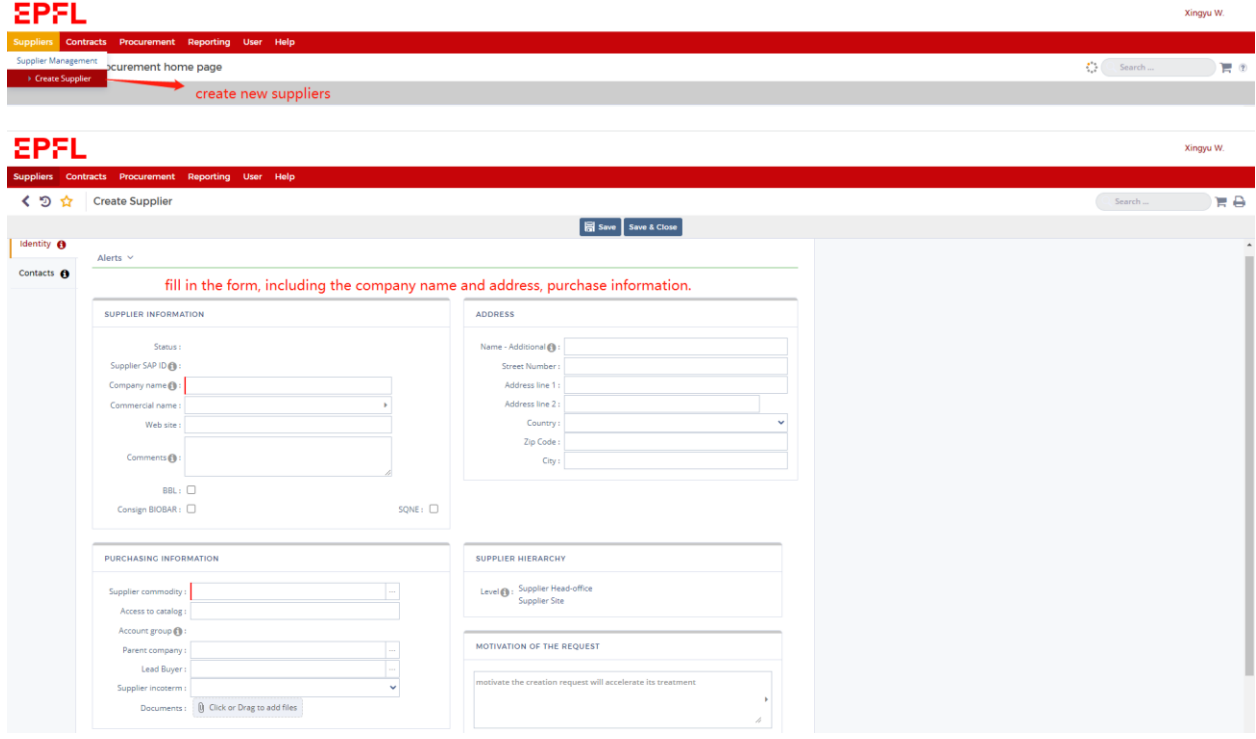

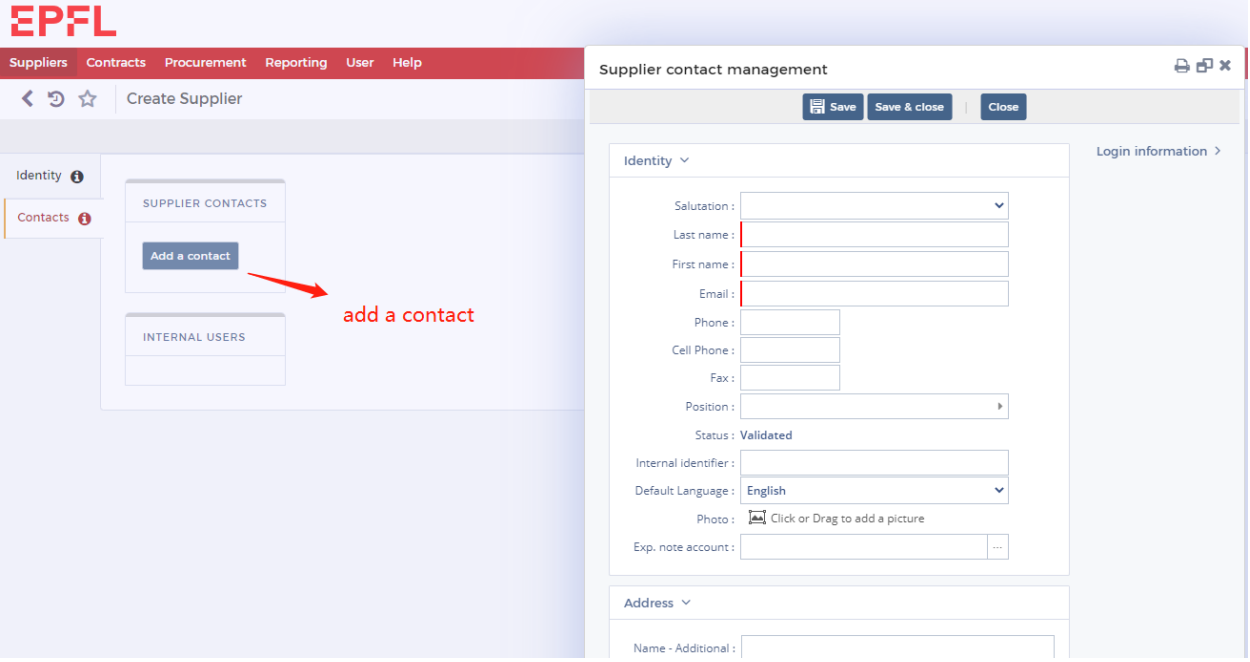

6. Then select the funding, ask Christina which one you should use. Save and close.

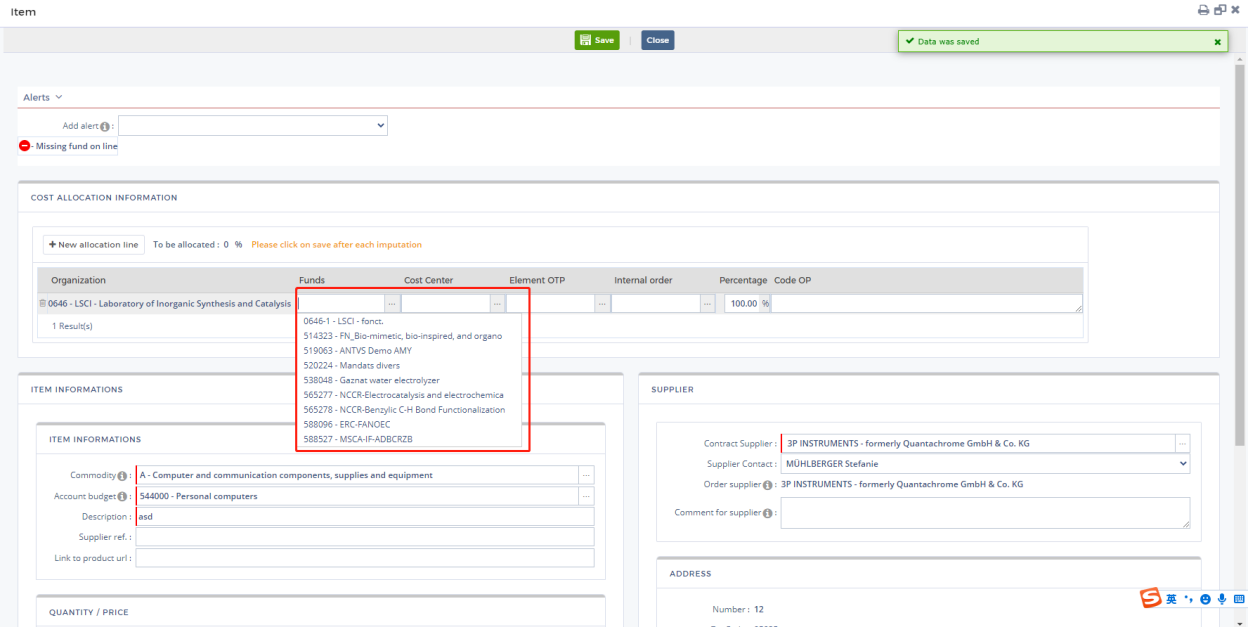

7. Continue and check all the information. If you just arrived, please choose me or Christina to prevalidate your order. Click send for validation. Done!

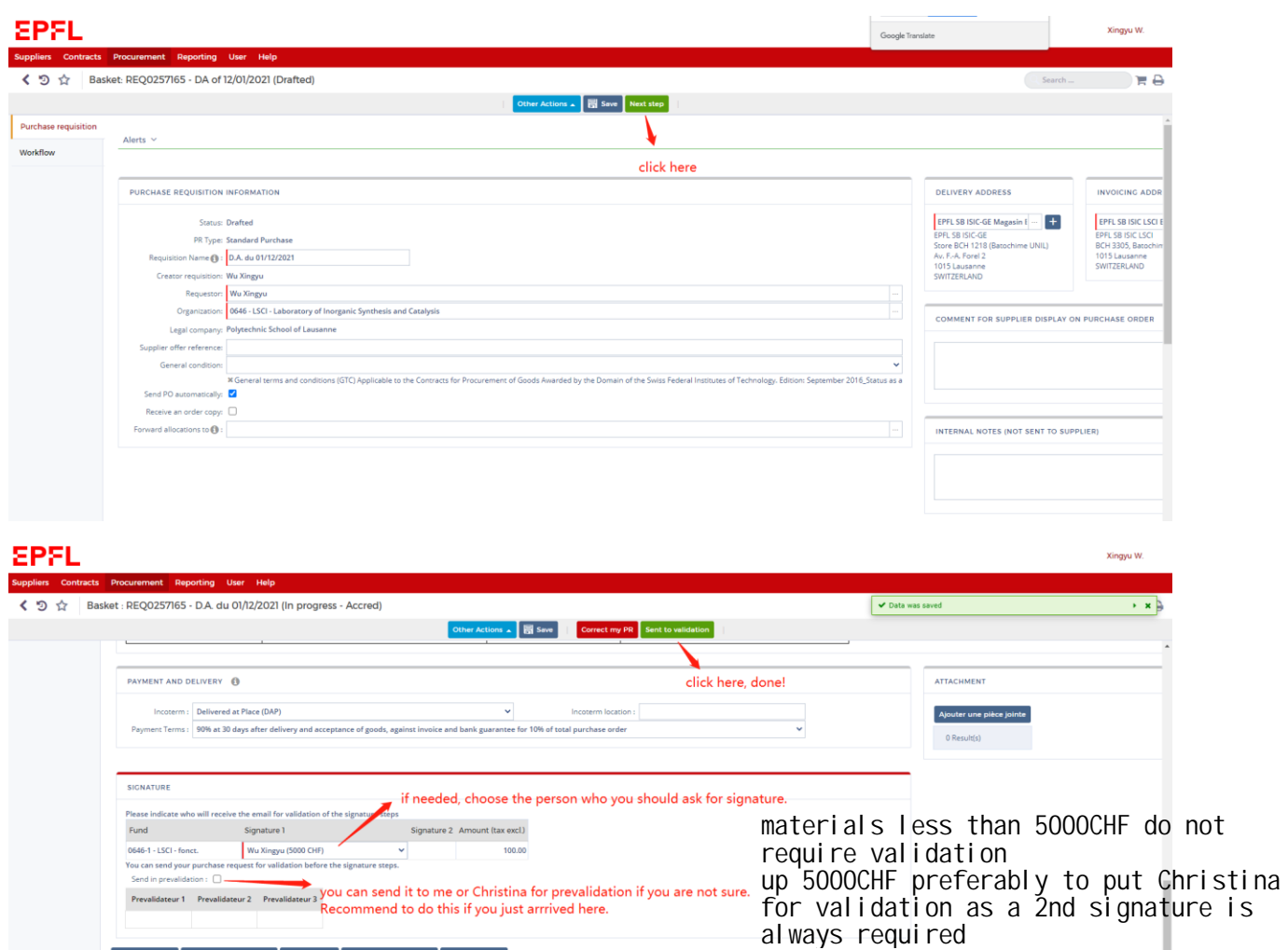

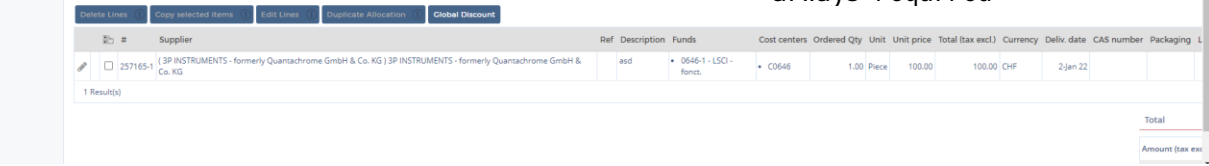

Delete

III. Catalog order

EPFL has collaborations with many Swiss companies, like distrelec. Usually if you want to buy office materials, like paper and printer, metal connectors, tubes or gas regulators, et. al., you can try to find them here. It would by much easier to order from Catalog Order.

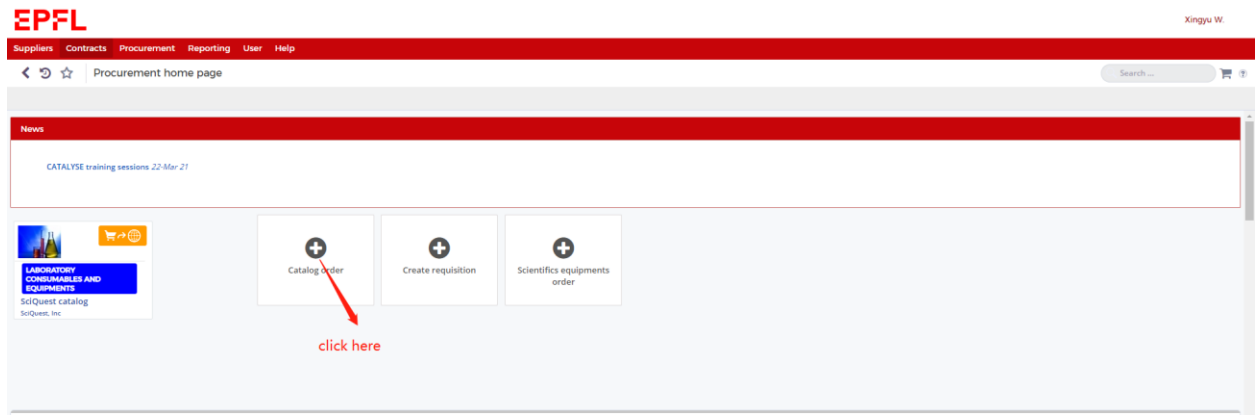

1. use the same system and click here

2. You will find many companies here, click the one you like, for example, distrelec.

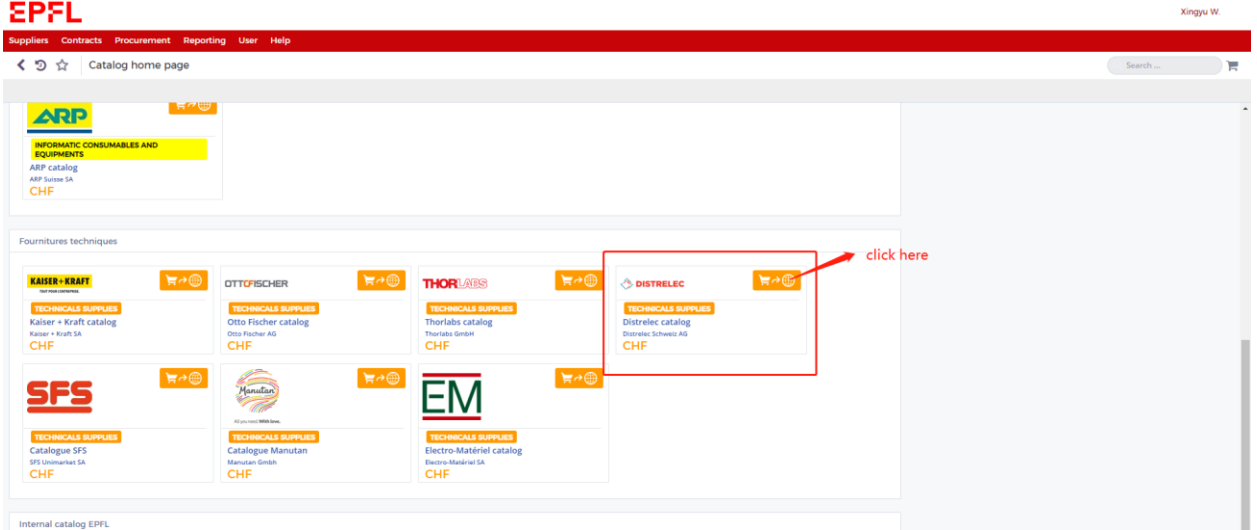

3. It will go directly to Distrelec website and logged in as EPFL account.

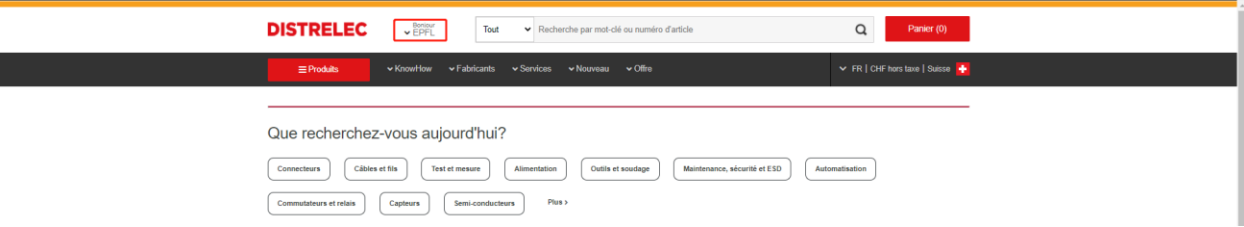

- 4. Find the goods you want to buy, add to the cart and check out, as you do in Amazon. Then it will go back to our Catalyze System.
- 5. fill in the delivery address and billing address, choose the funding and delivery date. Then save and close.

# **SPFL**

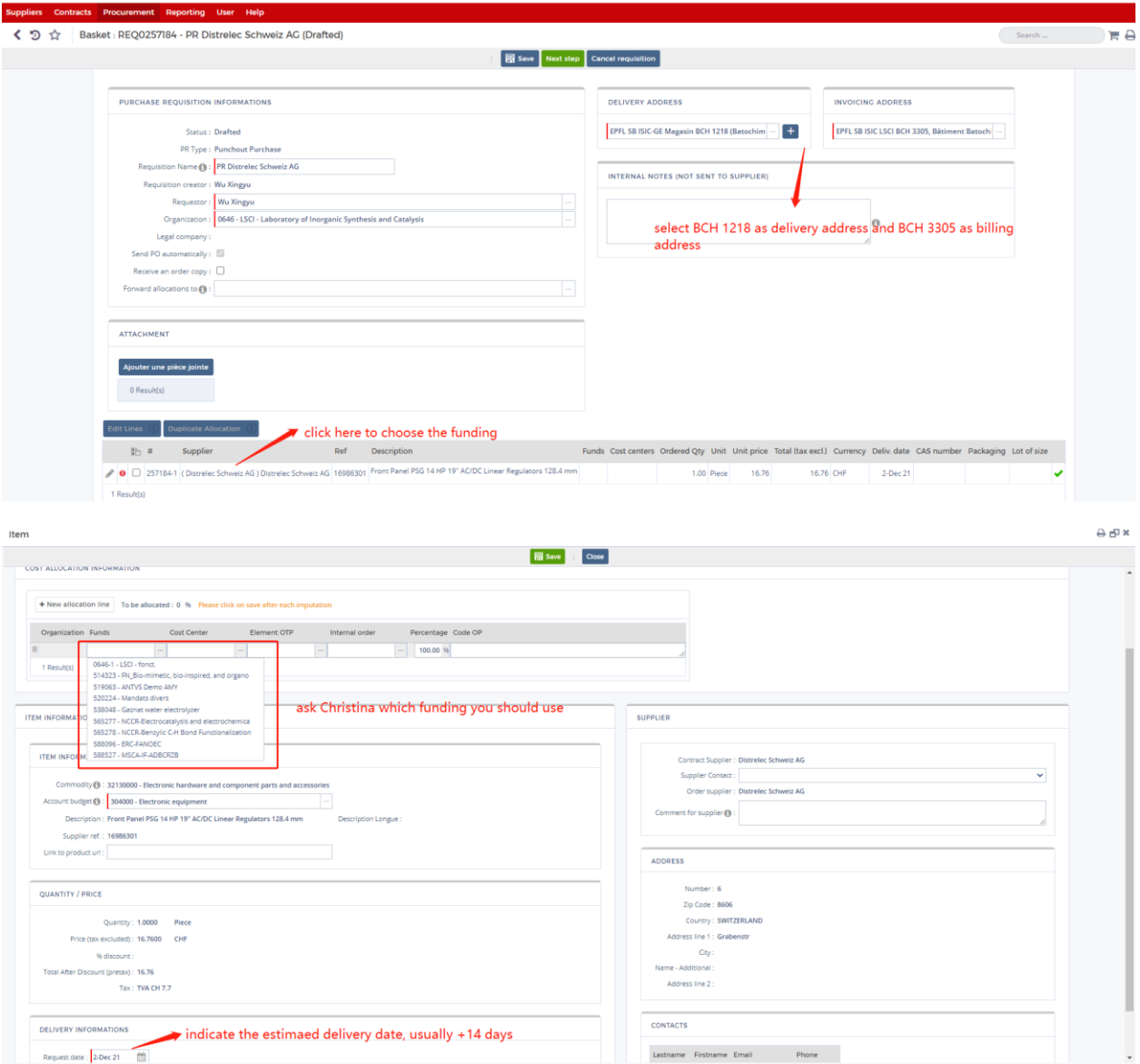

Xingyu W.

6. Continue and send for validation, done!

## **SPFL**

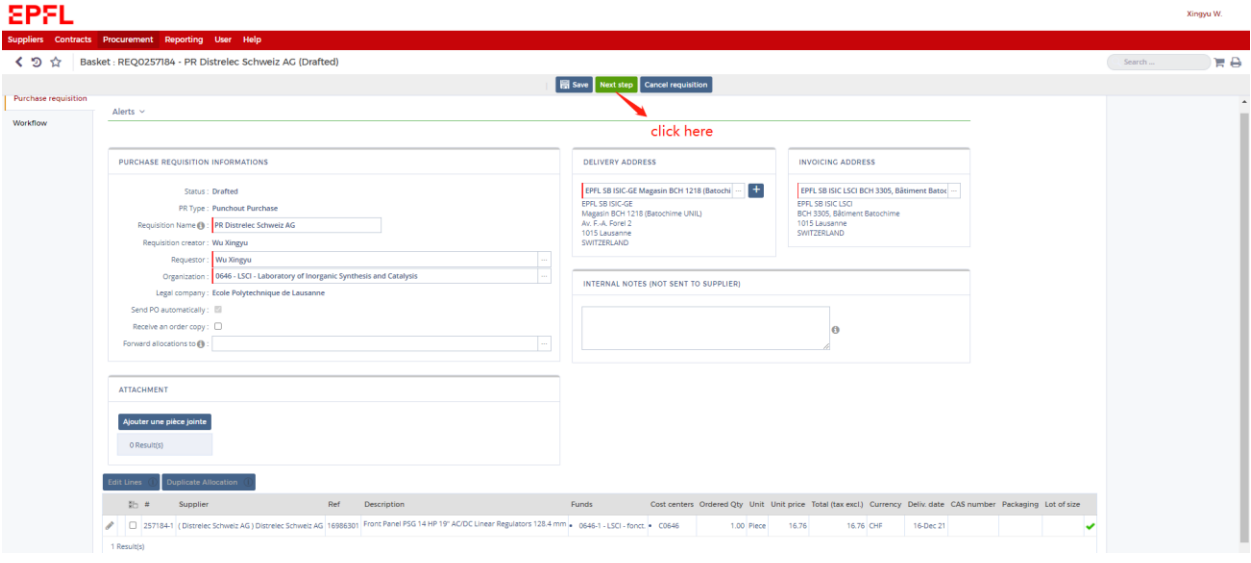

Xingyu W.

## **EPFL**

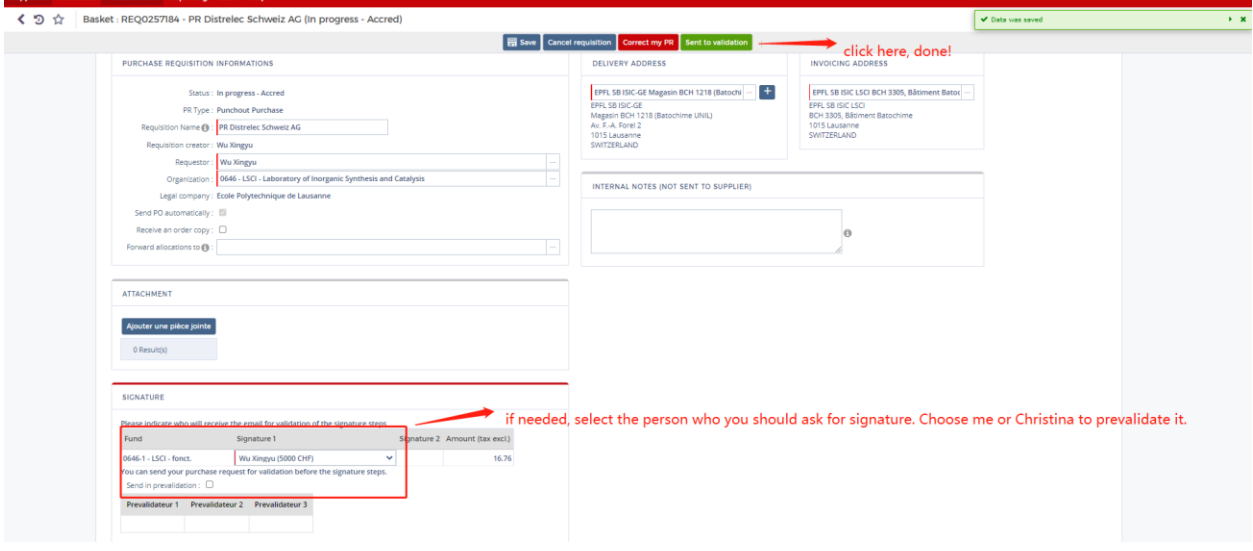